This is a small guide on how to insert a link to your next page after the optin page. This is exclusive to mailchimp.

This next page can be a thank you page, optin confirmation page or simply your sales page.

Step 1: login to Mailchimp and go to the list

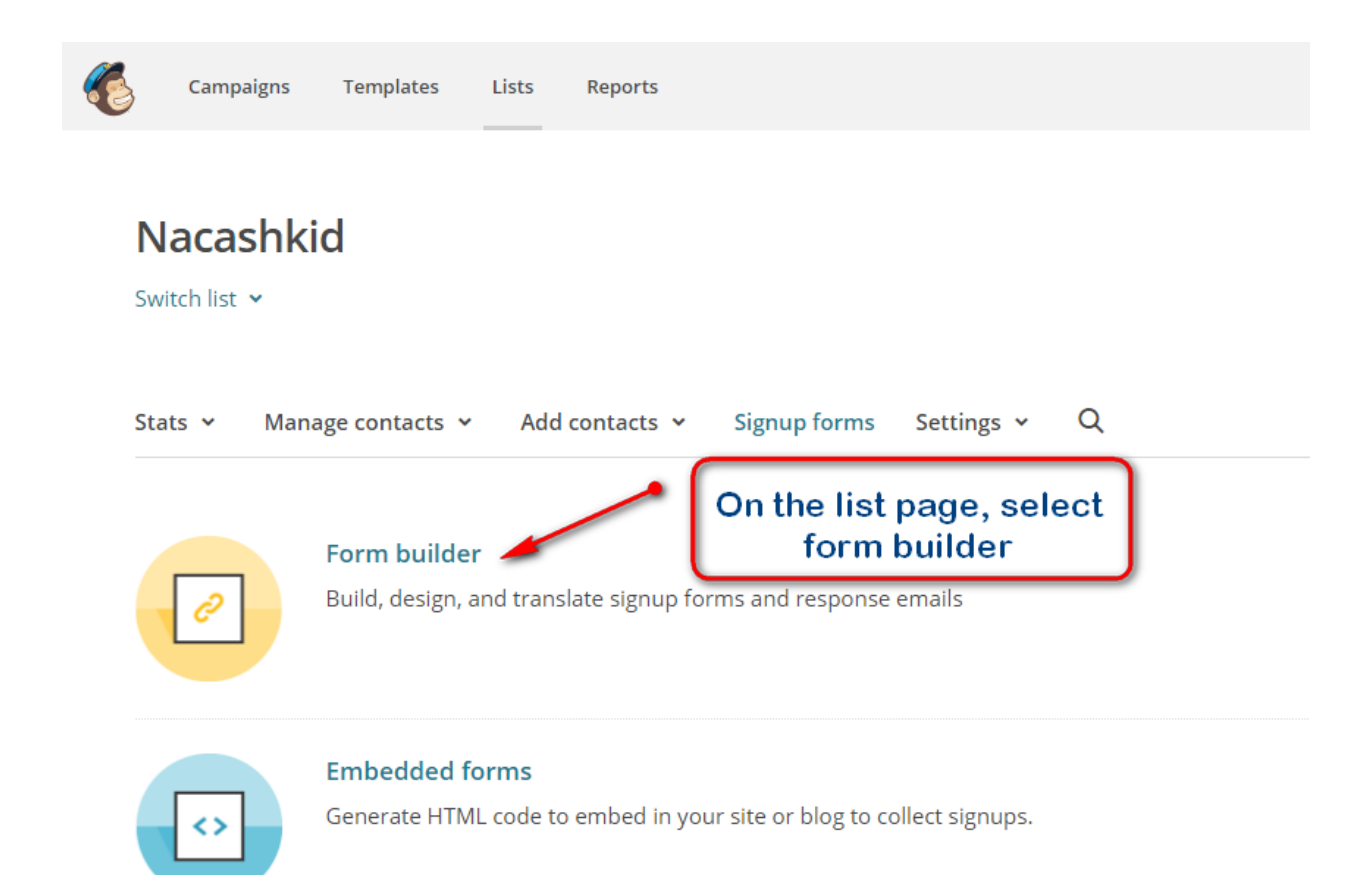

## Step 2: Click the drop down menu to select.

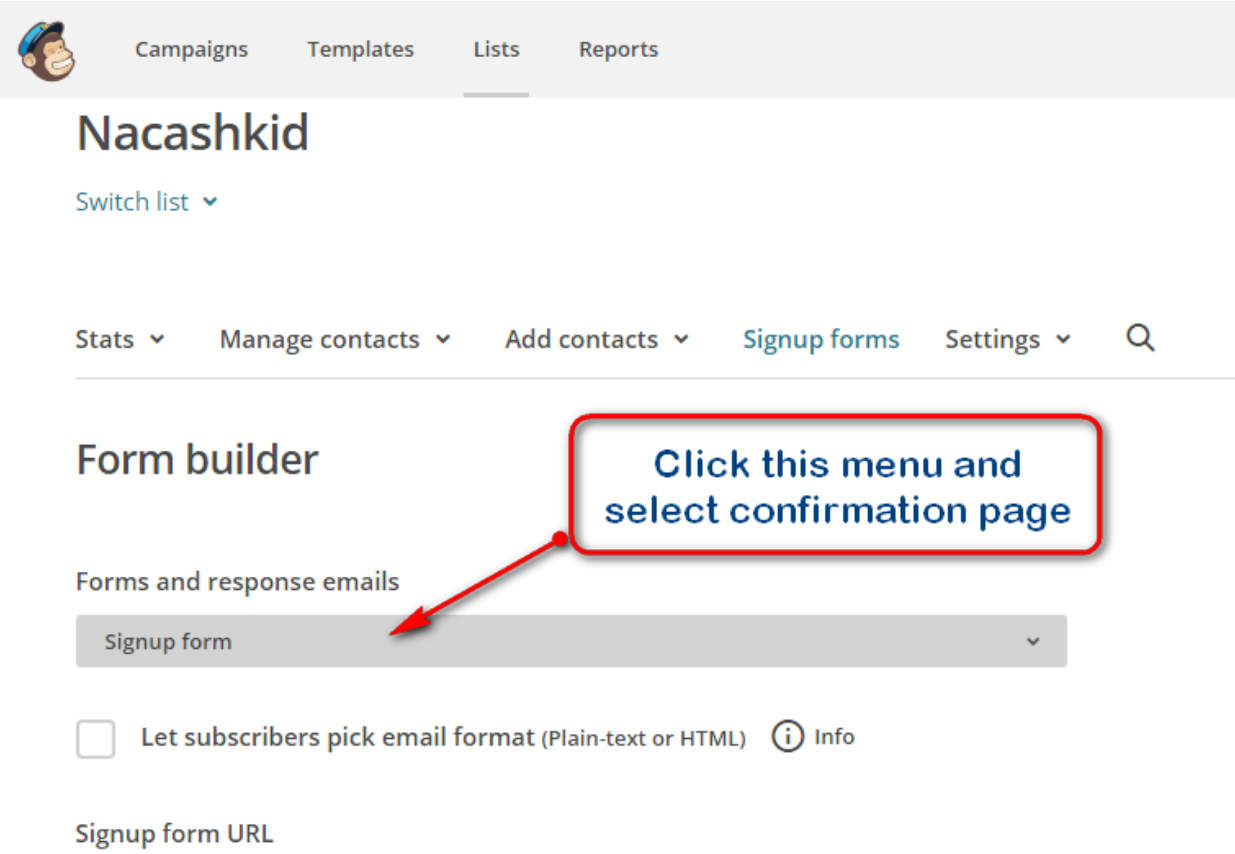

## Step 3: Select "Confirmation thank you page" then, scroll down

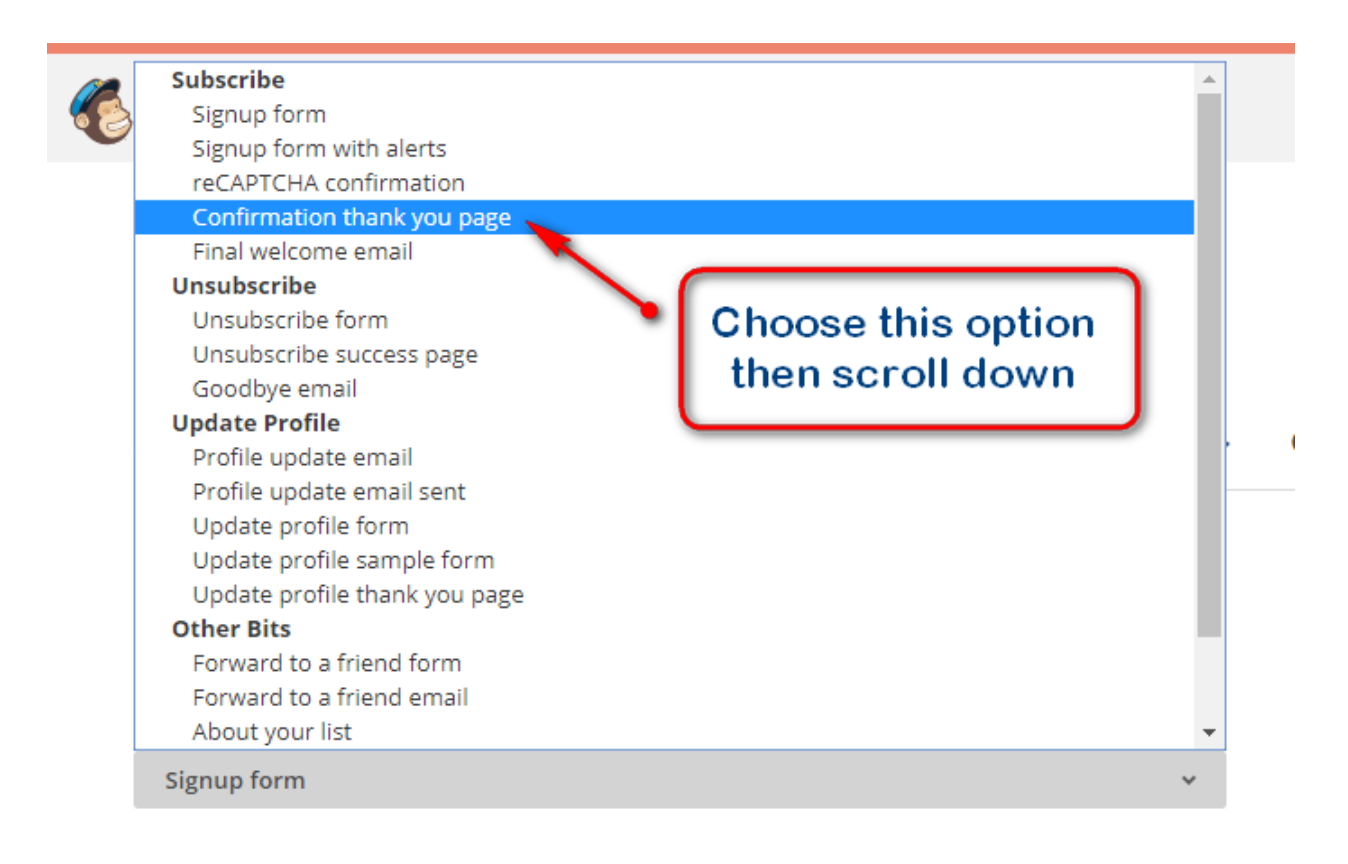

Let subscribers pick email format (Plain-text or HTML)  $(i)$  Info

**Signup form URL** 

## Step 4: Then enter the link to the new page and save.

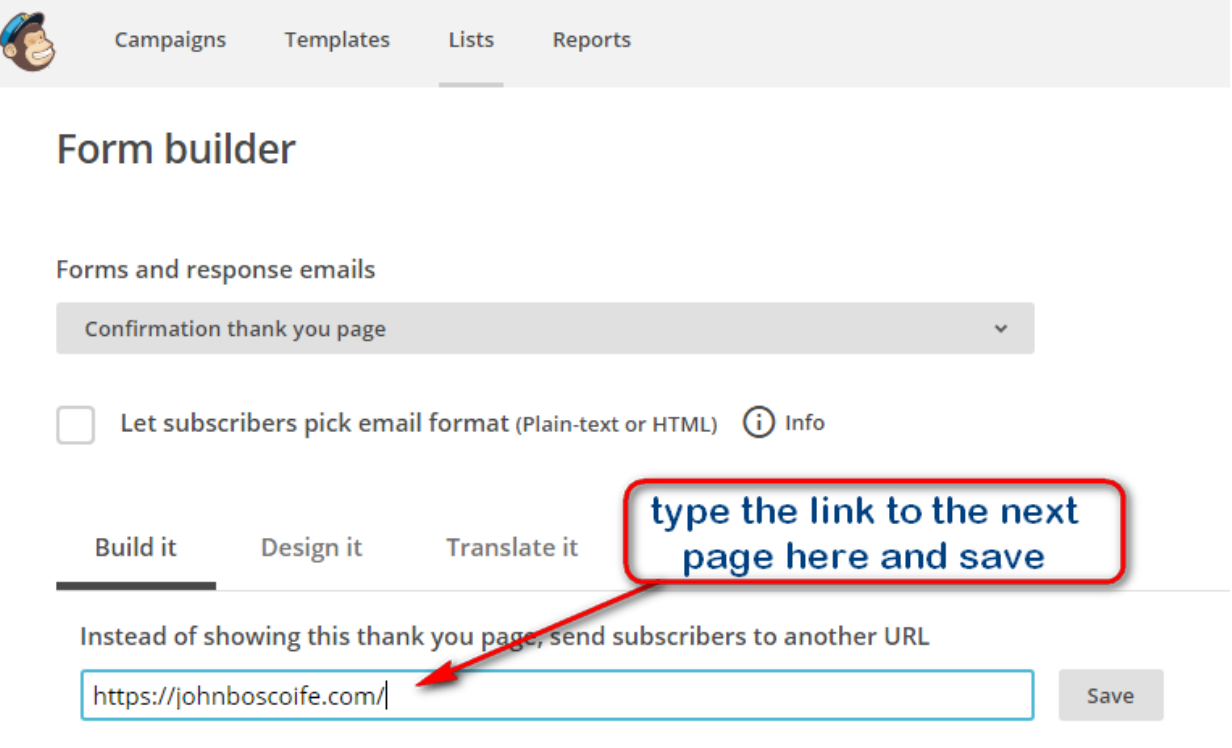

That's all and you are good to go.

My name is Johnbosco Ife, a digital marketer, Business Coach and Blogger. If you need help at any time, you can email me => [hello@johnboscoife.com](mailto:hello@johnboscoife.com) Here is my blog, incase you need some resources [www.johnboscoife.com](http://www.johnboscoife.com/)